## **LDAP for Next Cloud**

## **create system user**

- uid=nextcloudsystemuser,ou=it,dc=company,dc=org
- Give user reading access in OpenLDAP
- First enable the LDAP user and group backend app on the Apps page in Nextcloud.
- go to your Admin page to configure it
	- server:<ldap://192.168.0.231>
	- User DN: uid=nextcloudsystemuser,cn=sysusers,dc=my-company,dc=com

From: <https://niziak.spox.org/wiki/> - **niziak.spox.org**

Permanent link: **<https://niziak.spox.org/wiki/ldap:nextcloud>**

Last update: **2020/11/18 10:10**

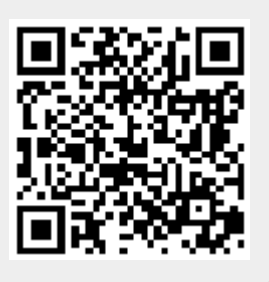